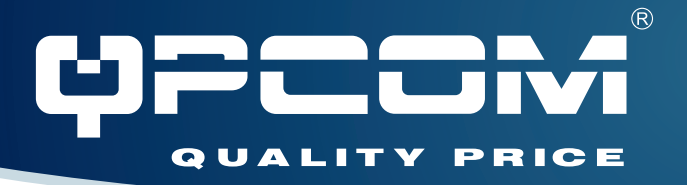

# Guía de Instalación Rápida

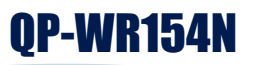

 **WLAN Enrutador para Banda Ancha 802.11n 2.4 GHz, 150Mbps**

### 1. Instalación del Hardware

#### **Notas**

Antes de conectar el equipo, se aconseja encontrar una ubicación apropiada para el Enrutador Inalámbrico. Usualmente la mejor ubicación es en el centro de su red inalámbrica, con línea de vista a todas las estaciones inalámbricas. Además una posición alta de la antena normalmente resulta en un mejor desempeño.

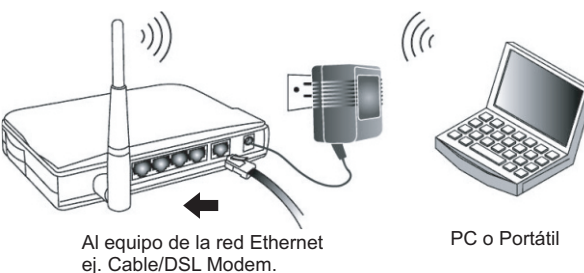

#### **Paso 1.**

Establezca su Red Inalámbrica Local (WLAN): Conecte un cable Ethernet al puerto WAN del Enrutador Inalámbrico y el otro extremo a un equipo Ethernet como por ejemplo un Cable/DSLMODEM.

#### **Paso 2.**

Encienda el equipo: Conecte el adaptador de corriente que se incluye al puerto de corriente del Enrutador Inalámbrico y el otro extremo a la toma de corriente.

#### **Paso 3.**

Verifique los LEDs: Vea la siguiente tabla de LEDs Estado

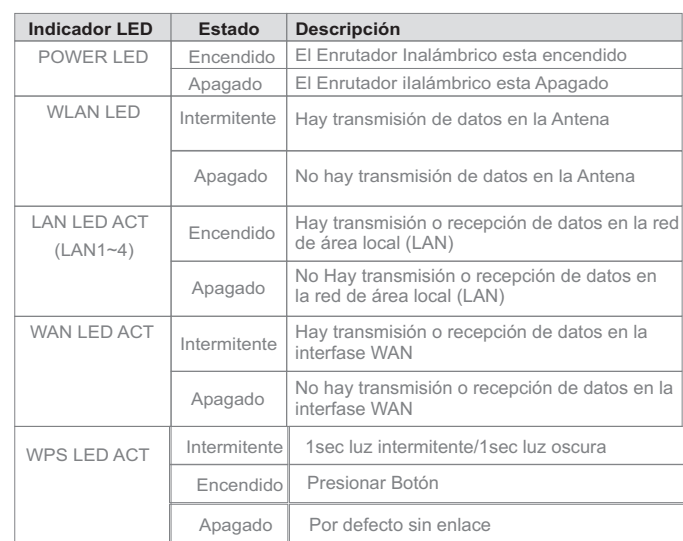

La configuración por defecto del Enrutador Inalámbrico es:

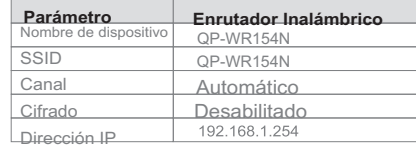

### 2. Configuración del Enrutador Inalámbrico

#### **Paso 1.**

Inicie su Computador. Conecte un cable Ethernet entre su computador y en uno de los puertos LAN el Enrutador Inalámbrico.

#### **Paso 2.**

Inicie su navegador web. En la barra de Dirección ingrese la dirección IP 192.168.1.254

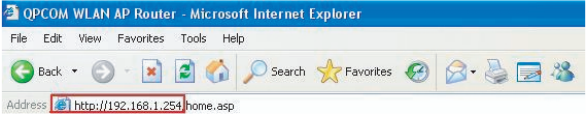

Para videos con mas detalles por favor visitar nuestra pagina web **www.qpcom.com/videos**

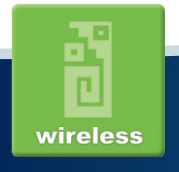

## www.qpcom.com